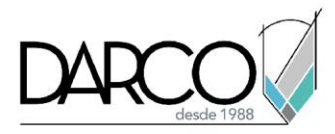

# **Revit introducción a sistemas de tuberías**

### **Objetivo principal**

Al finalizar este curso podrás estar preparado para modelar sistemas de tuberías básicas de forma manual y automática realizando las configuraciones necesarias según el tipo de sistema, en parámetros como diámetros, materiales y conexiones de los elementos.

### **Objetivos específicos**

- Reconocer las plantillas base para los sistemas mecánicos de tuberías
- Identificar las configuraciones de las conexiones en familias mecánicas que están definidas en Revit.
- Realizar las configuraciones mecánicas necesarias para crear sistemas de tuberías
- Configurar los tipos de tuberías según diámetro, material, tipo de sistema etc.
- Trabajar con las conexiones mecánicas para equipos y accesorios mecánicos
- Trabajar con look up tables para la gestión de los tamaños en las familias de accesorios mecánicos
- Modelar sistemas de tuberías tanto de forma manual como automática identificando las opciones de colocación correctas.

#### **Requisitos**

- Manejo del sistema operativo Windows
- Requieres conocer los temas del curso Revit interfaz, configuraciones generales, Creación de vistas y comandos de edición, Revit documentación de proyectos.

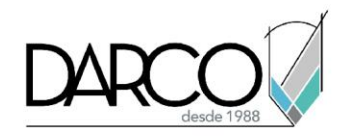

# **TEMARIO**

### **Lección 1 - Configuraciones mecánicas en Revit**

En esta lección se revisarán las opciones para realizar las configuraciones de tuberías según el material, diámetro, sistema al que pertenece, etc. Adicionalmente, se identificarán las familias mecánicas y los tipos de conexiones específicas para tuberías.

- Plantillas para sistemas mecánicos
- Familias de elementos mecánicos
- Configuraciones mecánicas para tuberías
- Configuración y creación de tipos de tubería

#### **Lección 2 - Conexiones mecánicas en Revit**

Se trabajará con las opciones de configuración para las conexiones a tuberías de elementos y accesorios mecánicos y las definiciones de tamaños desde un look up table para facilitar la selección del elemento en el momento de ser insertado en el proyecto.

- Configuración y edición básica conexiones para tubería
- Lookup Table para tuberías
- Edición básica de conectores de tuberías

#### **Lección 3 - Modelado de sistemas de tuberías en Revit**

Se demostrará las opciones para el ruteo de tuberías tanto manual como automática con las observaciones respecto al modelado de tuberías verticales, definición de alturas, escogencia de tipos de ruteo etc .

- Modelado manual de sistemas de tuberías
- Modelado automático de sistemas de tuberías

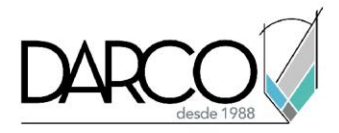

# **Guía de actividades de aprendizaje**

Esta guía de actividades de aprendizaje incluye información detallada acerca de las instrucciones, materiales, actividades a realizar, tiempos de realización y tipos de evaluación que están programadas para el desarrollo de las lecciones de este curso.

#### **Instrucciones:**

- Revisa las presentaciones y videos con los contenidos de cada tema.
- Responde las evaluaciones de conceptos que encontrarás al finalizar los temas o lecciones.
- Realiza los ejercicios prácticos indicados en cada lección, para los casos que aplique.
- Debes completar todas las actividades en cada lección, para que el sistema te permita avanzar con las lecciones siguientes.
- Debes cumplir con los porcentajes de ponderación indicados en cada evaluación para poder avanzar a las siguientes lecciones y temas.
- Los tiempos sugeridos para la realización de las actividades en esta guía de aprendizaje te permitirán avanzar a tu propio ritmo.

#### **Materiales:**

- Archivos en formato RVT para ejercicios prácticos.
- Software Revit versión 2021 o superior en idioma inglés.
- Plataforma e-learning Darco para revisar conceptos y videos.
- Plataforma e-learning Darco para realizar cuestionarios.

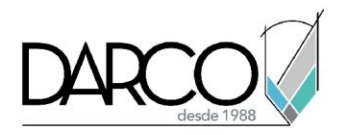

# **Lección 1 - Configuraciones mecánicas en Revit**

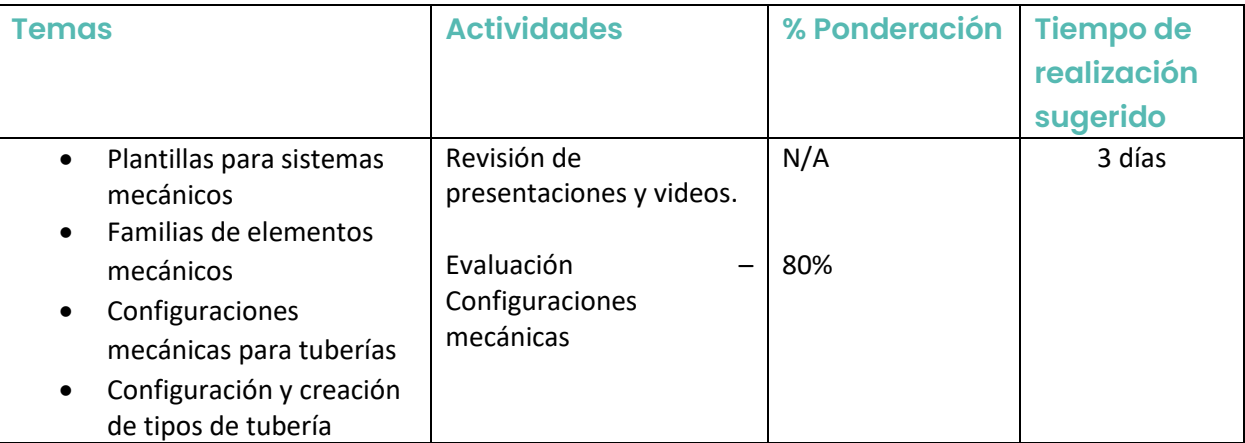

# **Lección 2 - Conexiones mecánicas en Revit**

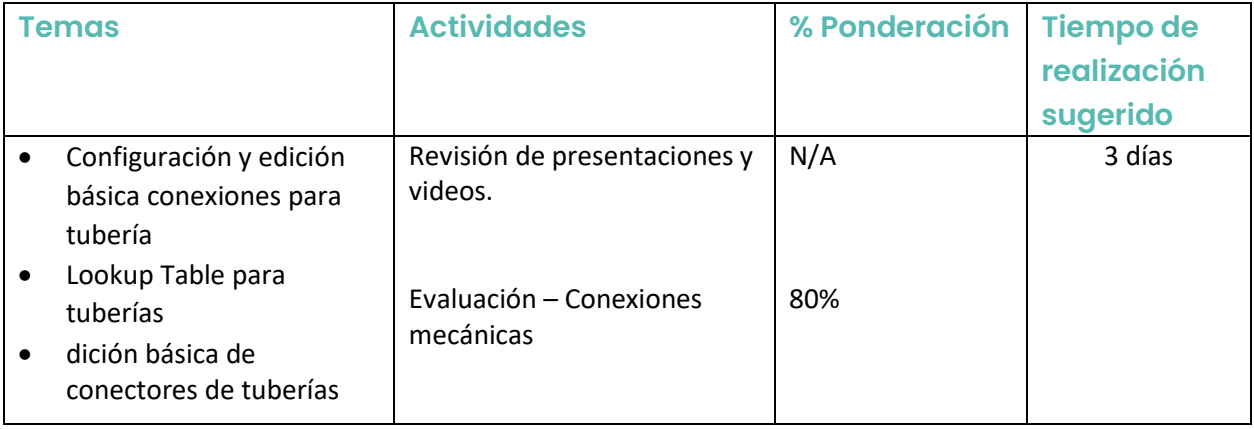

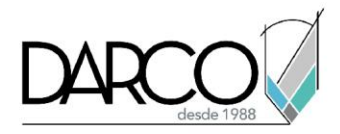

## **Lección 3 - Modelado de sistemas de tuberías en Revit**

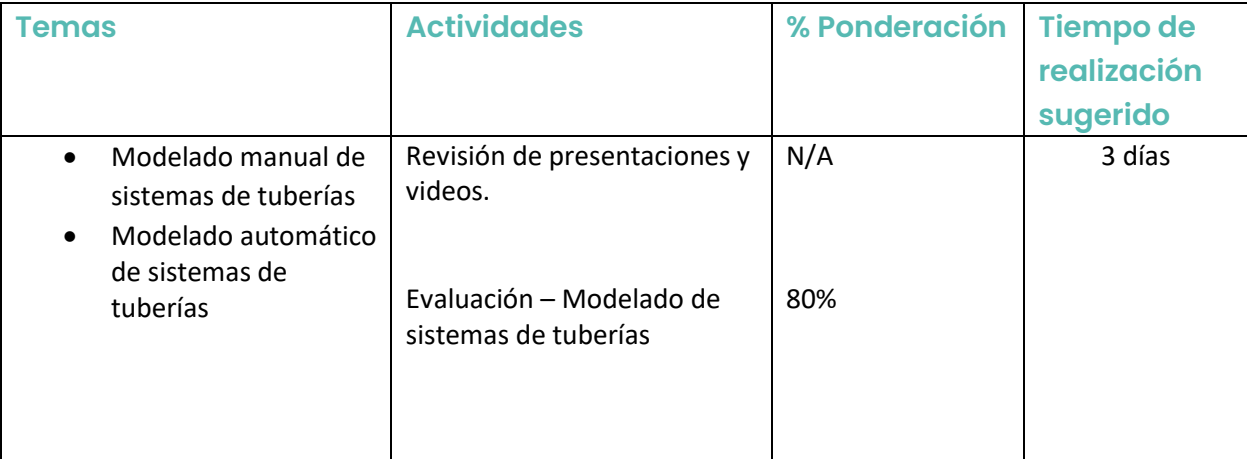